## **ExLibris** summon **KROSS ご利用方法**

KROSSは、図書館の蔵書と電子資料を一度に探すことができるディスカバリーサービスです。 **1.検索する**

▼TOPページ https://osakaue.summon.serialssolutions.com/ 検索ボックスにキーワードを入力し、検索ボタン をクリックするだけです。 自動的に多くのフィールドを検索します。 たとえば、論文タイトル、主題、著者名、出版社、雑誌 KROSS 名、書籍名、巻、号、ISBN、ISSN、DOIを入力した場合、 それらに関連した結果が返されます。 オプションマ  $\left($ キーワードを途中まで入力すると、検索候補語が表示されます。 入力の手間が省けたり、思いつかなかったようなキーワードで 検索できたりします。 8 Q econo ▼詳細検索画面 自動的に候補語が economics ecology 表示されます economics for today EKROSS  $\blacksquare$ ecotourism く検索結果へ戻る econlit すべてのフィールド  $\bullet$ economic development  $\sim$  1  $\bullet x$  $\begin{array}{|c|c|c|c|}\hline & \multicolumn{1}{|c|}{\text{AND}} & \multicolumn{1}{|c|}{\text{W}} & \multicolumn{1}{|c|}{\text{W}} & \multicolumn{1}{|c|}{\text{W}} & \multicolumn{1}{|c|}{\text{W}} & \multicolumn{1}{|c|}{\text{W}} & \multicolumn{1}{|c|}{\text{W}} & \multicolumn{1}{|c|}{\text{W}} & \multicolumn{1}{|c|}{\text{W}} & \multicolumn{1}{|c|}{\text{W}} & \multicolumn{1}{|c|}{\text{W}} & \multicolumn{1}{|c|}{\text{W$  $\overline{\phantom{a}}$ 発行年月日<br>1 year 3 年 5 年 10 years<br>from 2022/01/07 **「詳細検索」をクリックして下記のような条件を設定して** . ≝ **検索することもできます。** 検索オプションを隠す> 資料タイプ Q click to search 分野 ch 本文篇語 ・キーワード Q click to set ・出版年月日 四 すべて **E** すべて<br>□ Assamer ■ すべて Ê Ĥ ・著者/作成者 ・フォーマット ■ 0 ergish and american literatures<br>○ コンピューターサイエンス<br>▼ □ ジャーナリズム、通信 Streaming Audio Streaming Video  $\Box$  Avestan ・タイトルのキーワード ・本文言語 □ 3dealing video Català ・絞り込み条件 ・ ISBN 絞り込み  $19.95$ オプション □ オンラインに本文あり  $+50024$ □ 学内提供サービス以外を追加 ・ ISSN (本文あり、学術文献、 ー<br>□ 学術文献(査読論文など)に絞る  $_{\odot}$  au 図書館OPACにある文献、オープンアクセス) ・掲載誌 □ 図書館・研究所に所載あり □ 学位論》 ・除外条件(新聞記事、書評、学位論文) ・巻 ・号

```
~検索対象~
```
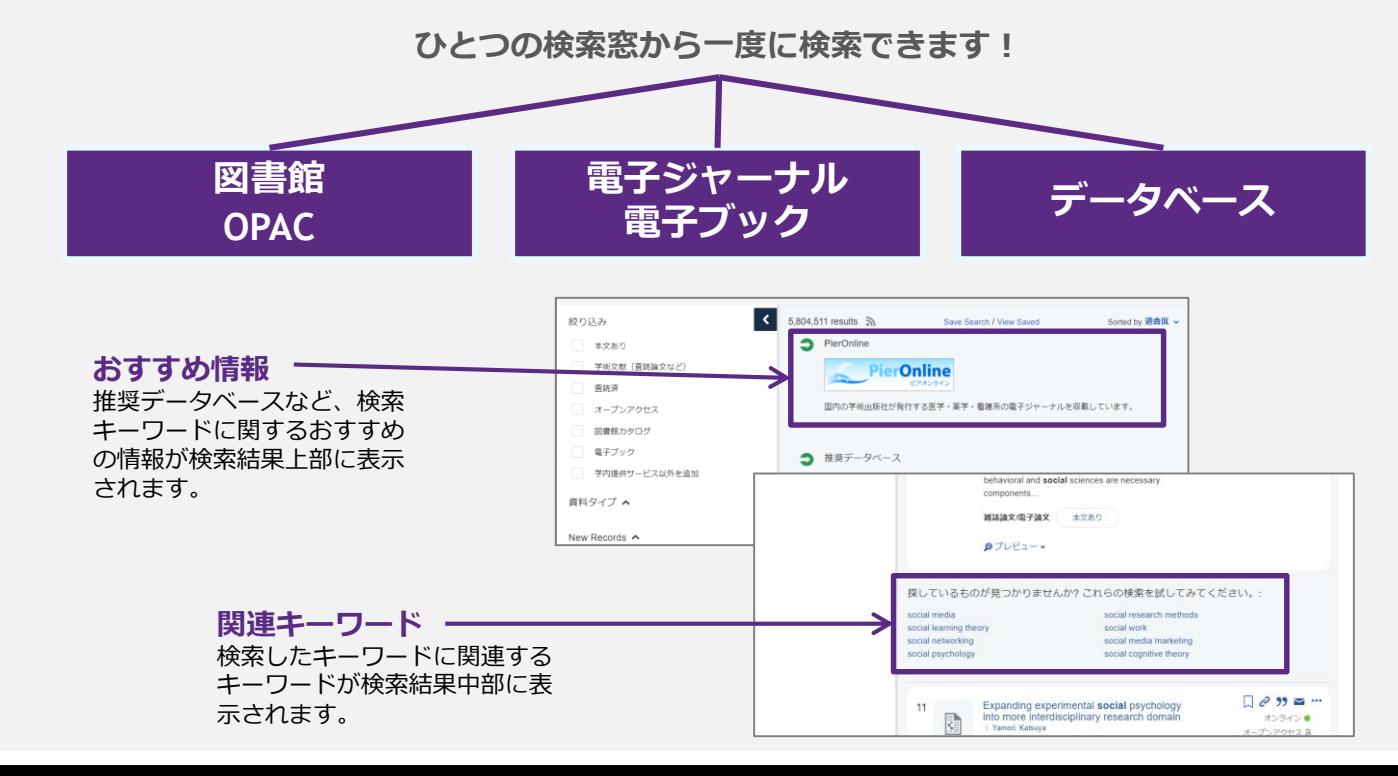

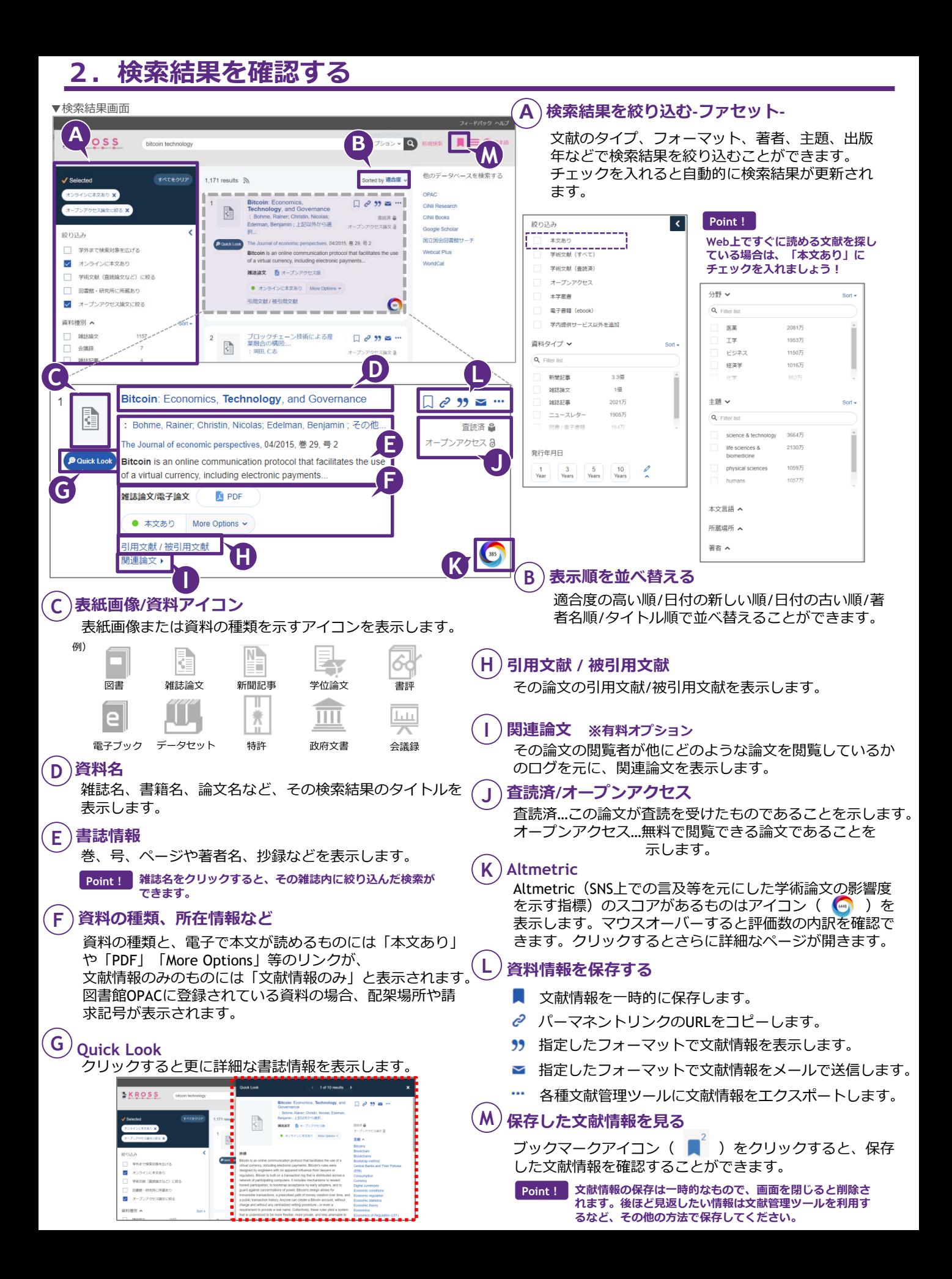